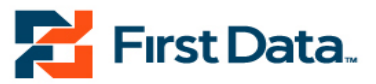

# **Detail System Design Appendix O**

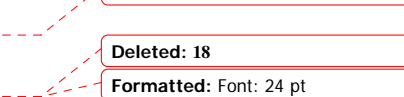

**Deleted: Outbound Call Script¶**

**Commonwealth of Kentucky** 

**1.2**

KY KEWES Outbound Calls

**November 7, 2008**

**First Data Government Solutions, Inc. 11311 Cornell Park Drive, Suite 300 Cincinnati, OH 45242 Voice 513-489-9599 Fax 513-489-6521**  www.fdgs.com

**Formatted:** Font: 14 pt **Formatted:** Font: 14 pt **Deleted: ¶ KEWES PROJECT¶ Project # KYKEWESCONTCL74¶ Deleted: July Deleted: 16, 2007**

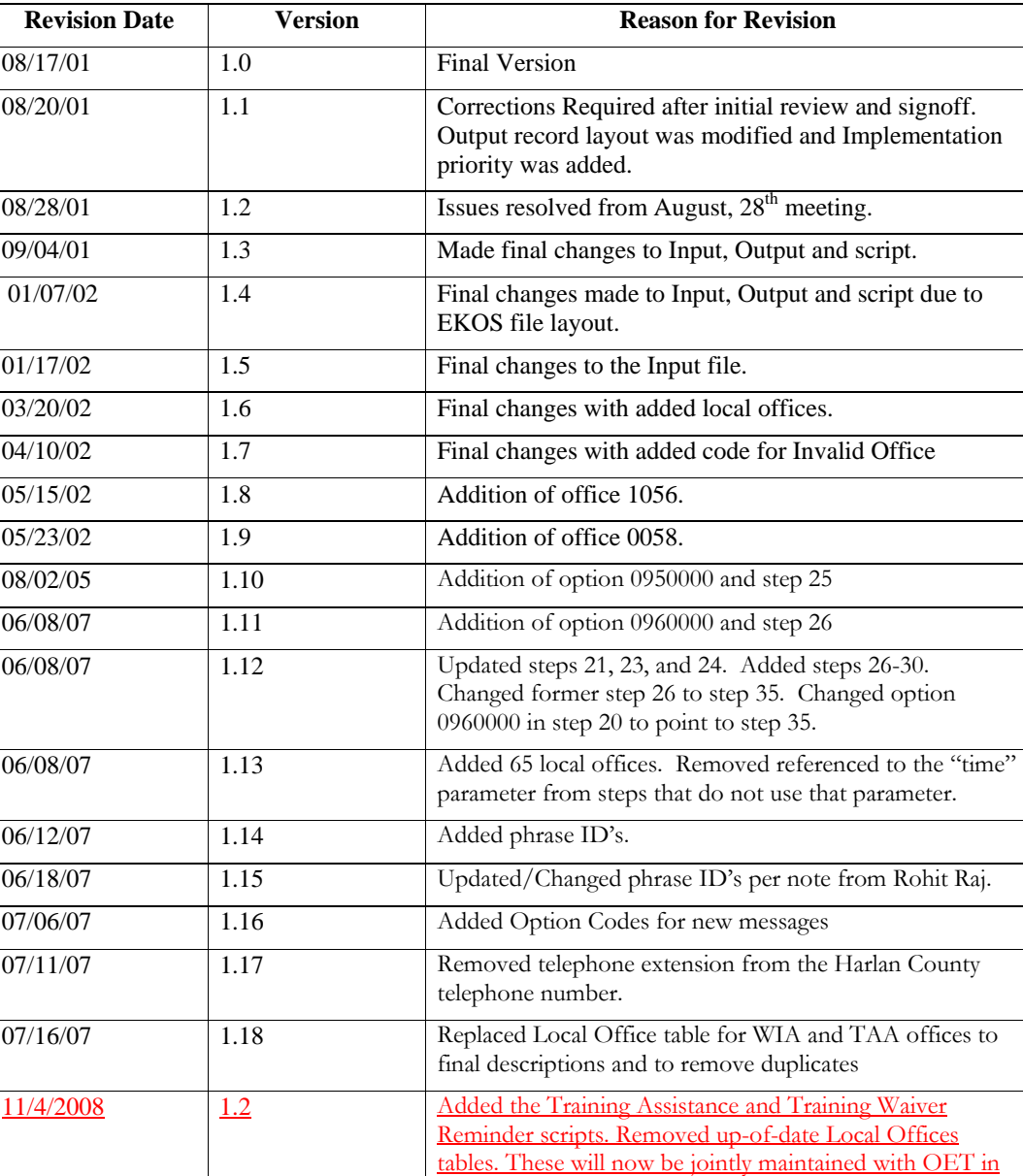

# **Revision History**

**2/23/2009 KEWES Page O-1** 

the Local Offices.xls spreadsheet.

#### **WORKFLOW**

The Employment Services Specialist will modify the job opportunity criteria to identify or increase the number of customers or applicants who can apply. They mark which applicants the system will target. They specify the appropriate job family category and script to follow.

The customer can either respond to this outbound call script by calling their Local Office or the Office that initiated the message or by reporting in person.

### **INPUT RECORD LAYOUT**

File Name = IVROutBound.txt Pick up file at 5:30 pm EST.

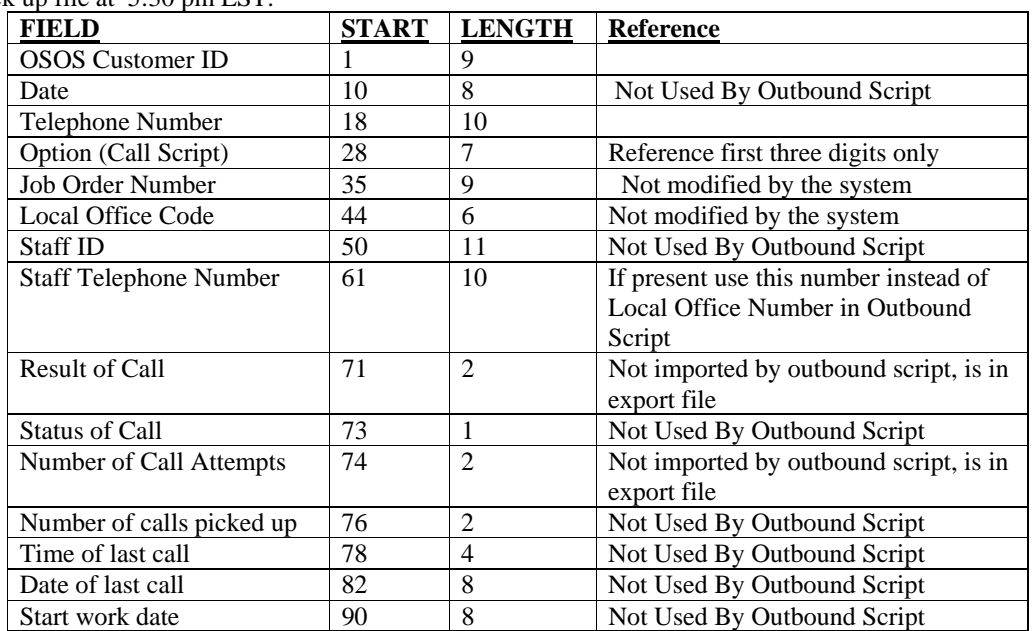

### **OUTPUT RECORD LAYOUT**

File Name = IVROutBoundResultsMMDDCCYYHHMMSS.txt

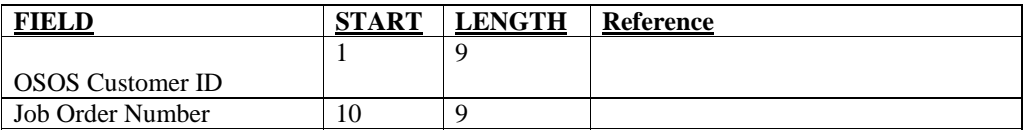

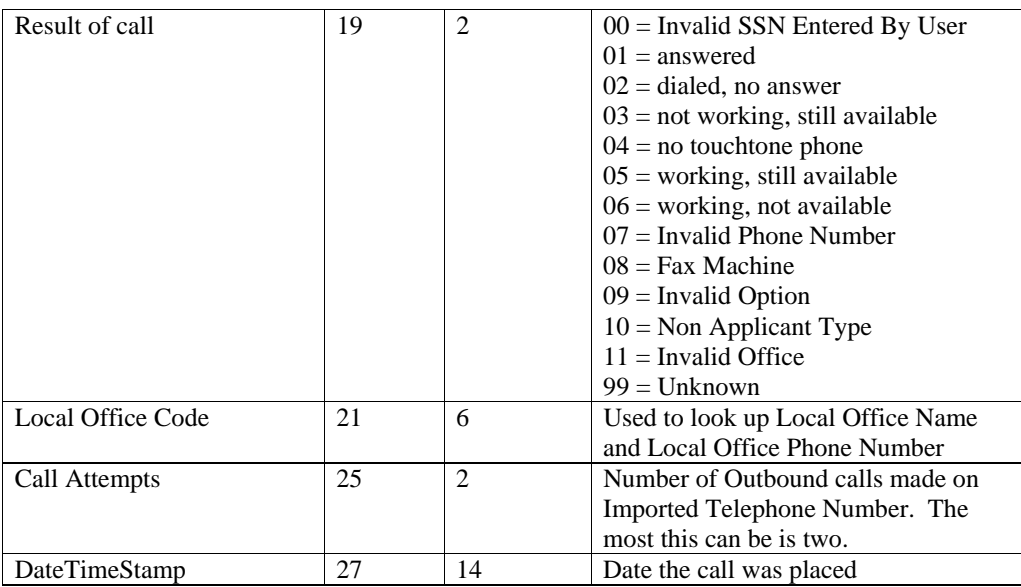

#### **BATCHING PROCESS**

Outbound call requests are queued throughout two days. The first batch of calls should be made at 7:00pm and the second call is at 10:00am.

If any of the calls are not successful in the first batch, a second attempt should be made for them in the second batch.

#### **REPORTING**

Feedback should be provided to the Employment Services Specialist relative to the result of each call they initiated. Events that could occur include:

- Successful call placed
- Call could not be placed (no phone number available)
- Reached Fax Machine
- Call hangs up before "Greeting"
- Call did not go through

#### **FUTURE CONSIDERATIONS**

1. The EKOS file layout is scheduled to change in July 2002 2.

#### **FUTURE ENHANCEMENTS**

- 1. Capture the applicant's new phone number.
- 2. Allow staff to include their name in the message
- 3. Expand occupational categories to more clearly reflect the job title
- 4. Additional Languages
- 5. Answering Machine

#### **IMPLEMENTATION PRIORITY**

High: Phrases 21, 23, and 24.

#### **Repeat all Phrases twice.**

### **SCRIPT FLOW**

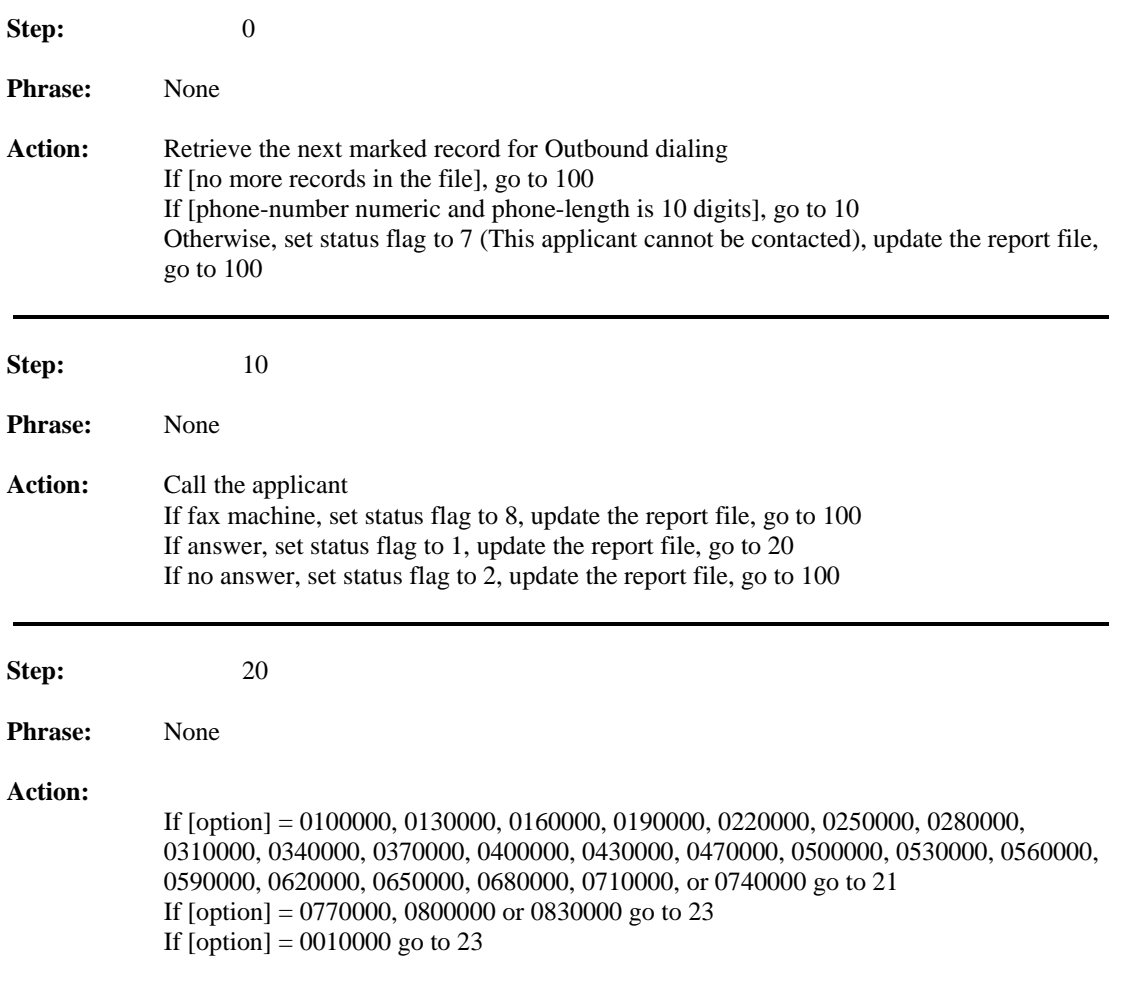

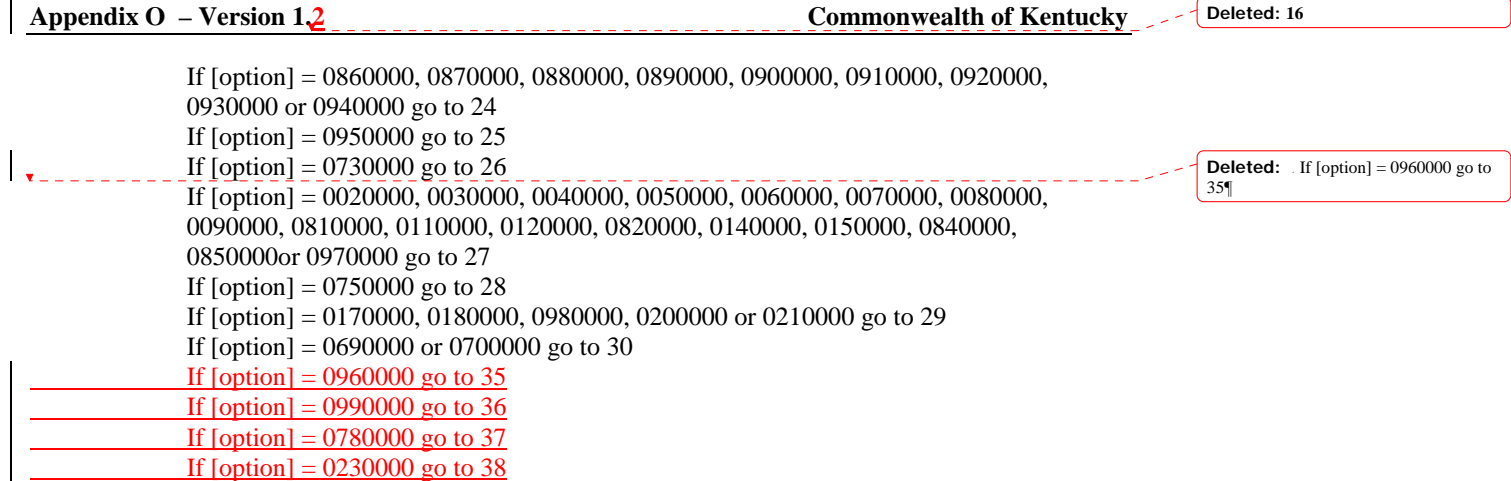

ELSE set status flag to 9 go to 100

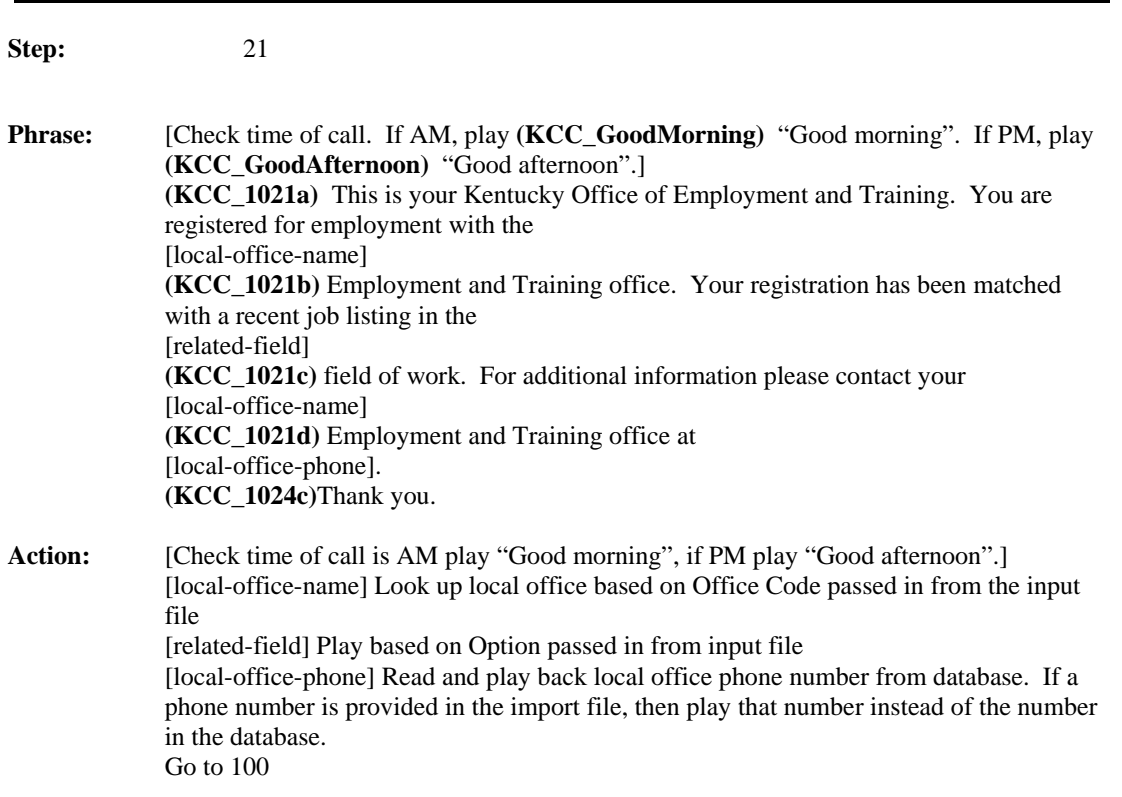

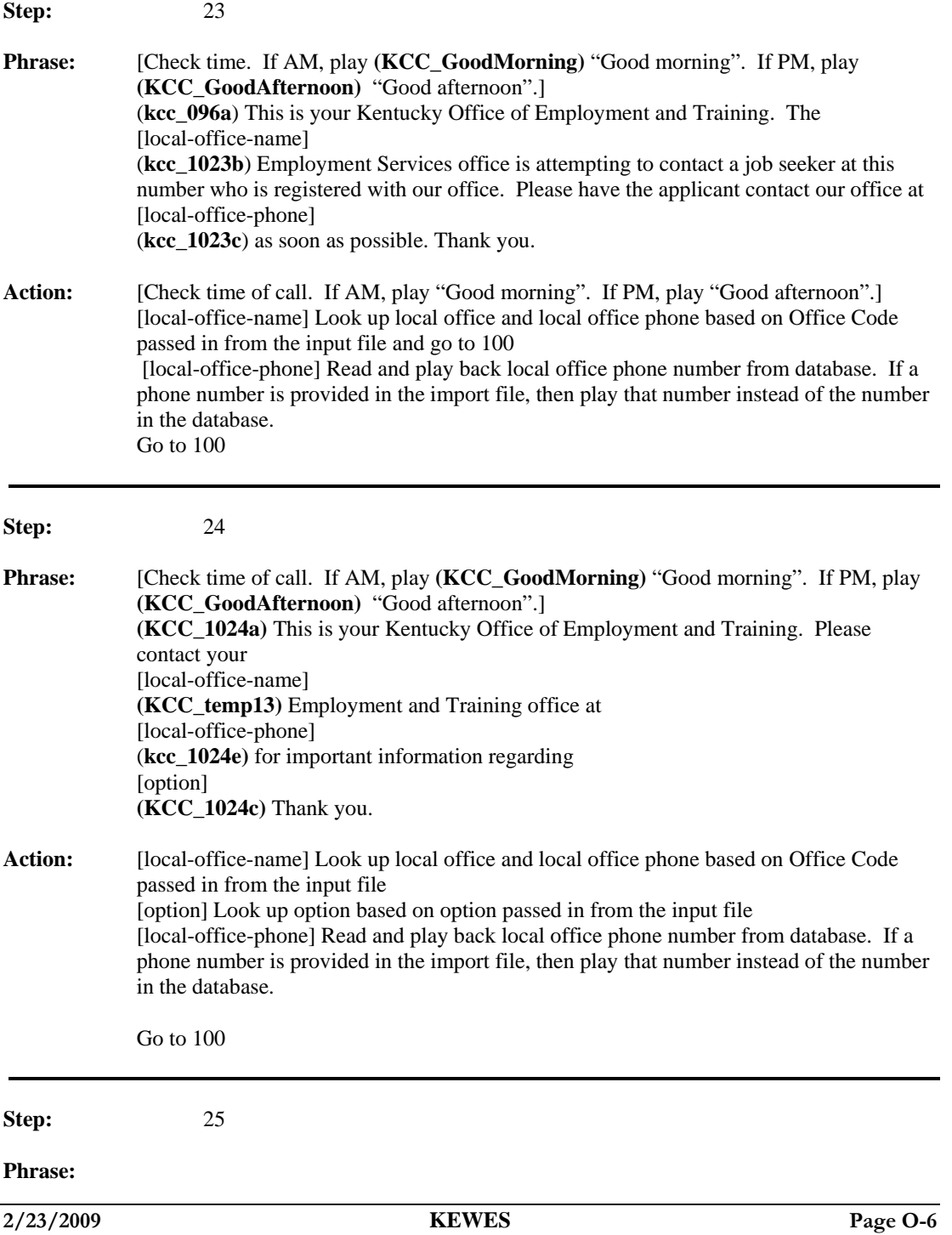

**kcc 1025.wav** Hello! We're calling from Toyota Motor Manufacturing, Inc. Kentucky, in Georgetown, Kentucky.

Because you recently applied for a production team member position at Toyota, we want to inform you that we've implemented a new application system. If you are still interested in employment, you will need to reapply through the new system.

Applications will be accepted for twelve days from August 1, 2005 to August 12, 2005.

This new system is easy to access and simple to use. You may apply by phone or on-line. The phone number to apply is 1-888-TMMK-992 or you may go on-line to the Central Kentucky Job Center website. That web address is: w-w-w-dot-c-k-y-j-o-b-s-dot-com

We will continue to fill most production team member positions by hiring from the production temporaries working at TMMK, but a small number of openings will be filled with hires through the new system.

We will repeat the numbers for you. Please get a pencil and paper, and jot down the phone number and web address.

The phone number to apply is 1-888-TMMK-992. The web address is w-w-w-dot-c-k-y-j-o-b-sdot-com. Please remember that the application line will only be open from August 1, 2005 through August 12, 2005.

The Job Center offices in Louisville, Georgetown, Lexington, Danville, Morehead and Richmond will also be able to provide this information.

Thank you again for your interest and good luck in all your employment endeavors.

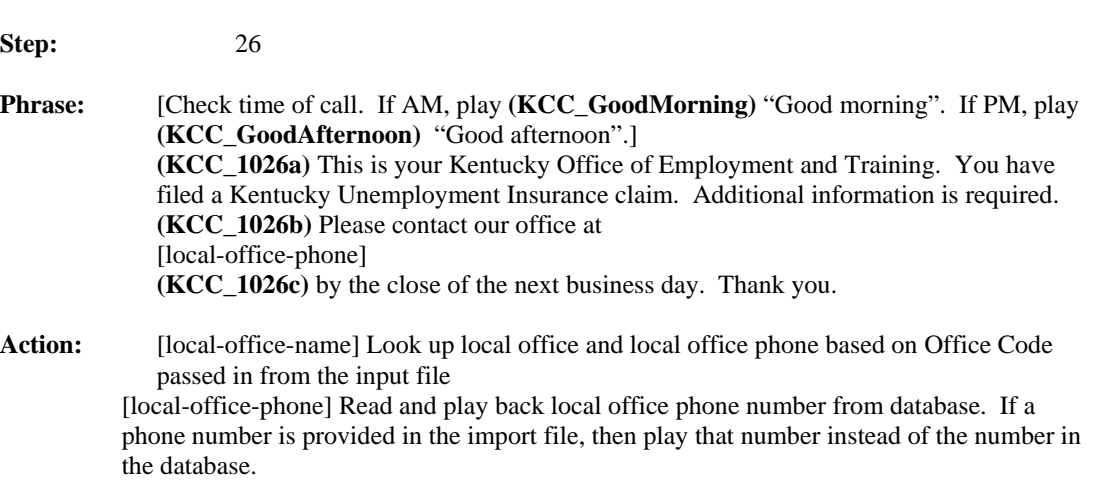

Action: Go to 100

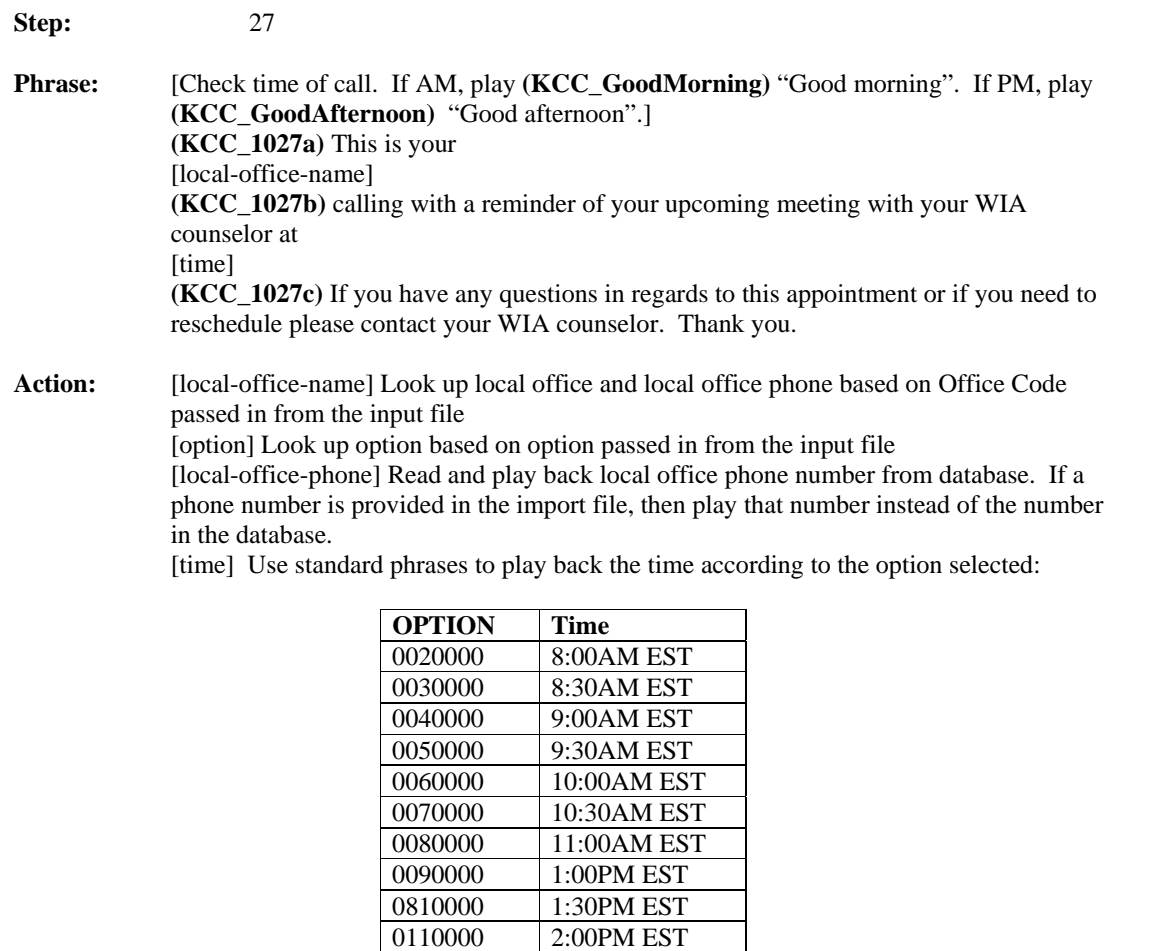

Note that EKOS wants the times read as (for example): "eight thirty a m eastern standard time".

4:30PM EST

**2/23/2009 KEWES Page O-8** 

0120000 2:30PM EST 0820000 3:00PM EST 0140000 3:30PM EST 0150000 4:00PM EST<br>0840000 4:30PM EST

0850000 5:00PM EST 0970000 5:30PM EST

Go to 100

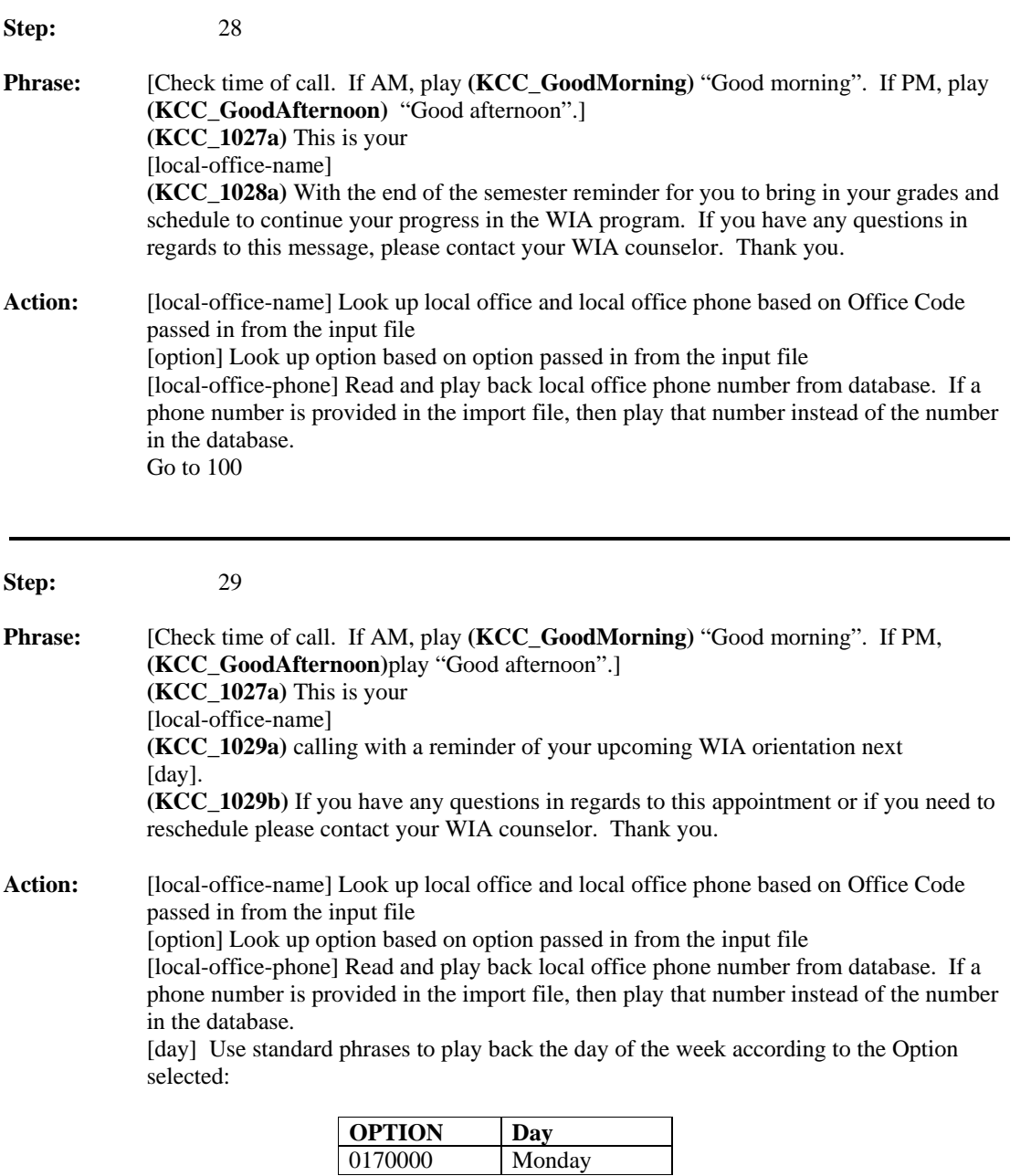

**Appendix O – Version 1.2** Commonwealth of Kentucky

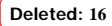

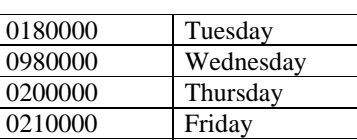

Go to 100

**Step:** 30 **Phrase:** [Check time of call. If AM, play **(KCC\_GoodMorning)** "Good morning". If PM, play **(KCC\_GoodAfternoon)** "Good afternoon".] (**kcc\_1030a)** The [local-office-name] **(KCC\_1030b)** Is attempting to contact a [option] **(KCC\_1030c)** at this number who is receiving services through our office. Please have the [option[ **(KCC\_1030d)** contact our local office at [local-office-phone] **(KCC\_1024c)** Thank you. **Action:** [local-office-name] Look up local office and local office phone based on Office Code passed in from the input file [option] If Option Code = 0690000, then say "WIA Participant". If Option Code = 0700000 then say "TIA Participant" [local-office-phone] Read and play back local office phone number from database. If a phone number is provided in the import file, then play that number instead of the number in the database. Go to 100

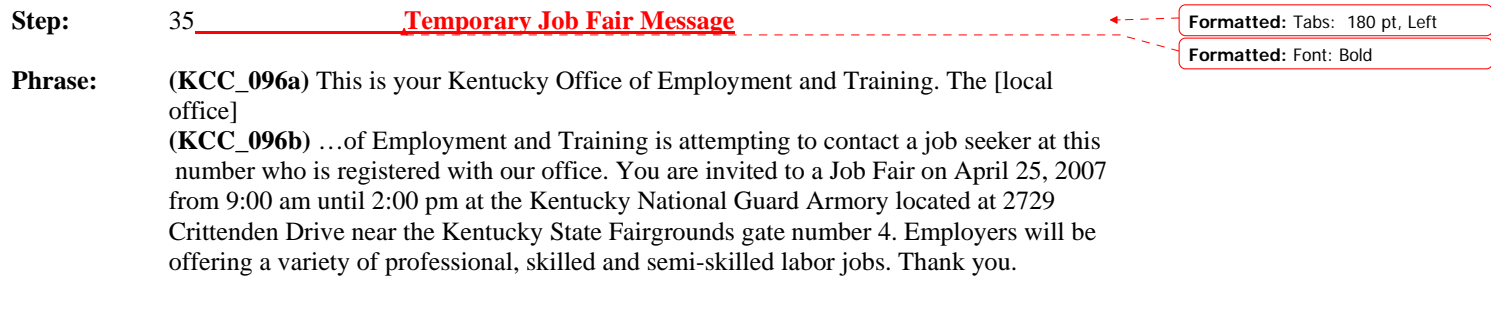

**Appendix O – Version 1.2 Commonwealth of Kentucky** 

Action: Go to 100

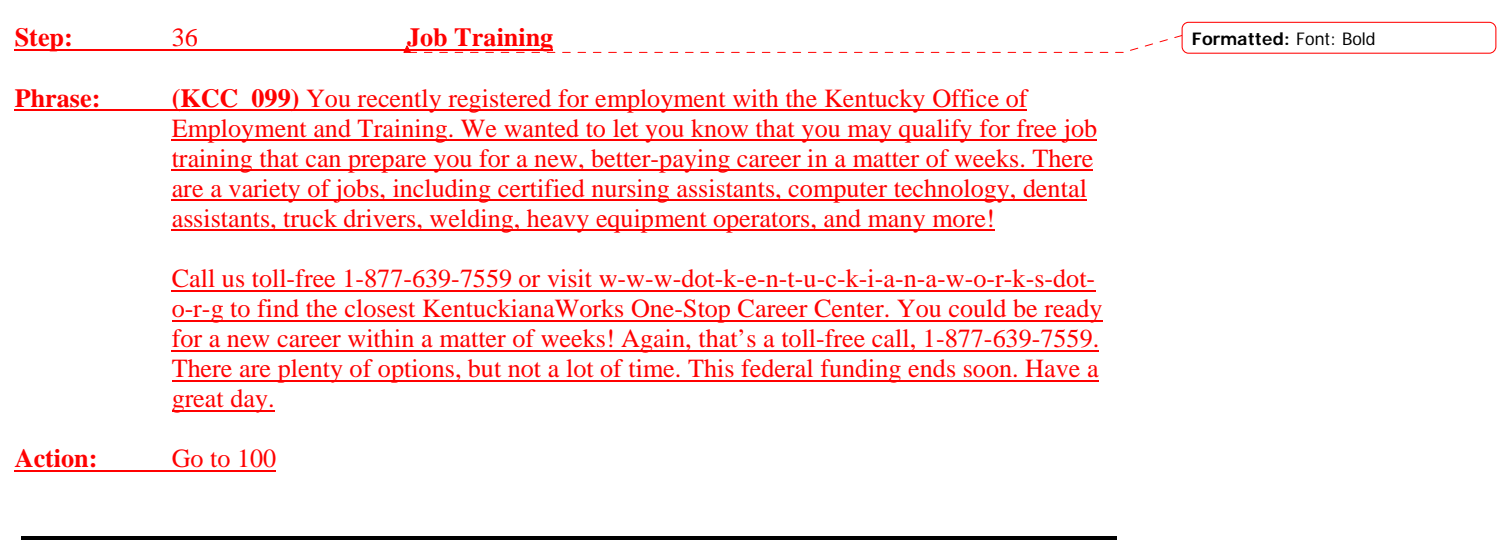

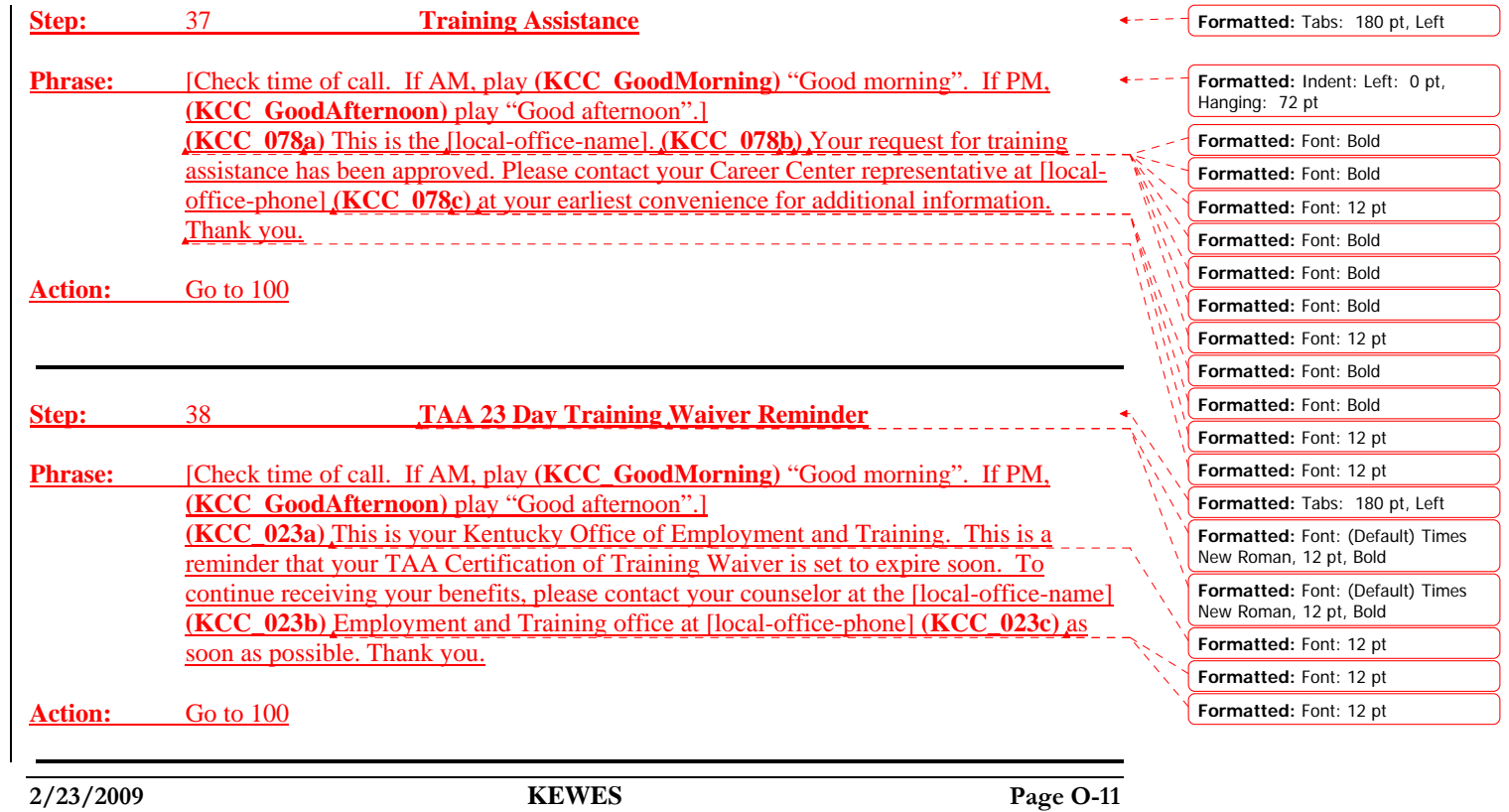

**Formatted:** Tabs: 180 pt, Left

 $\bullet - - -$ 

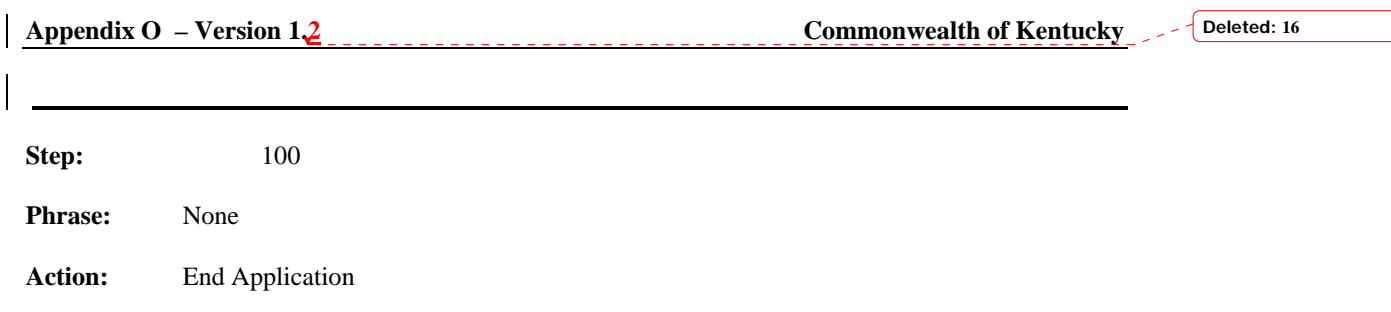

**Appendix O** – Version 12 **Commonwealth of Kentucky** 

**Deleted: 16**

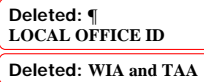

 $\overline{[1]}$ 

## **Local Offices**

**See the spreadsheet "Local Offices.xls"**

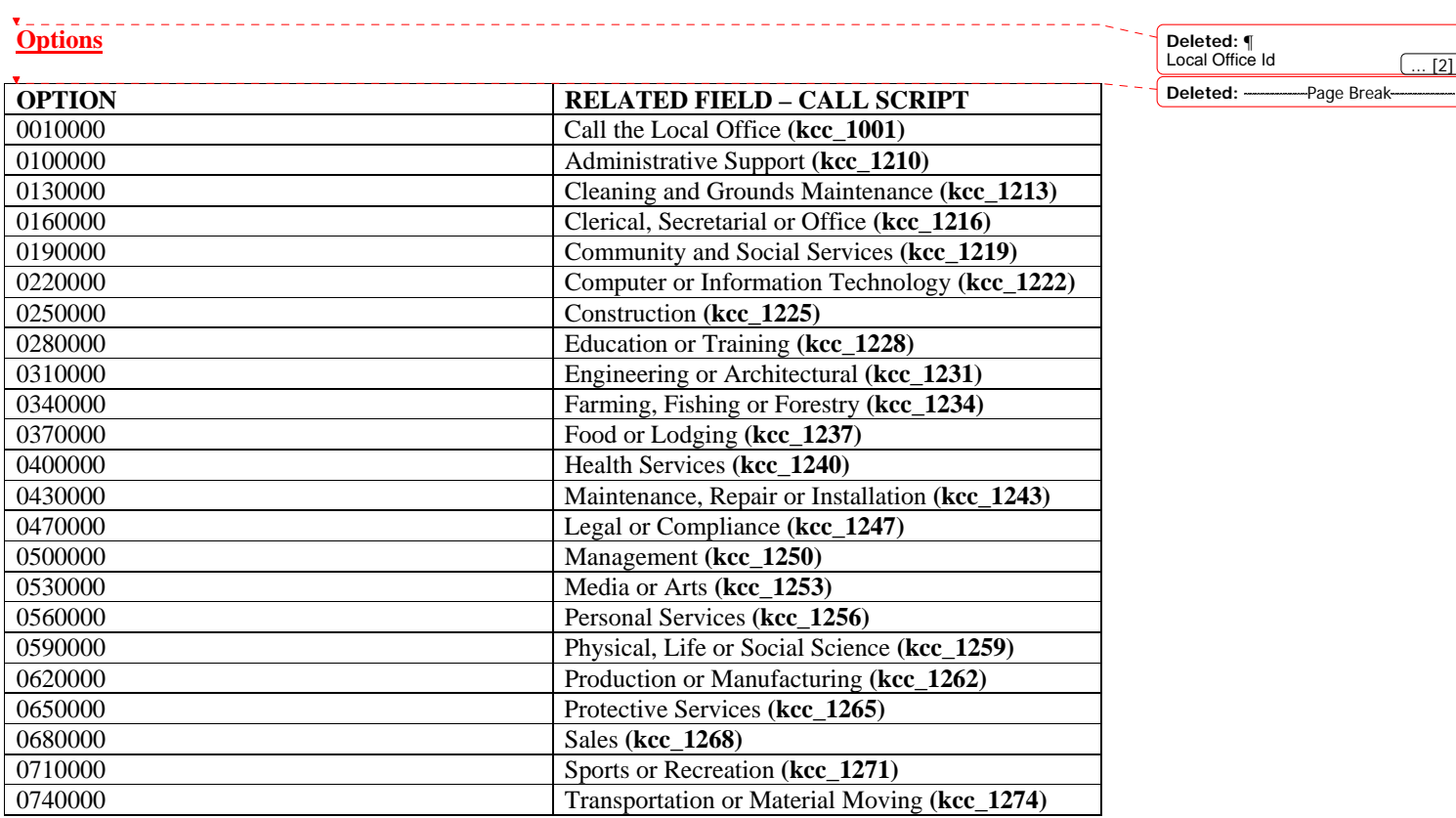

\_\_\_\_\_\_\_\_\_\_\_\_\_\_\_\_\_\_\_\_\_\_\_\_\_\_\_\_\_\_\_\_

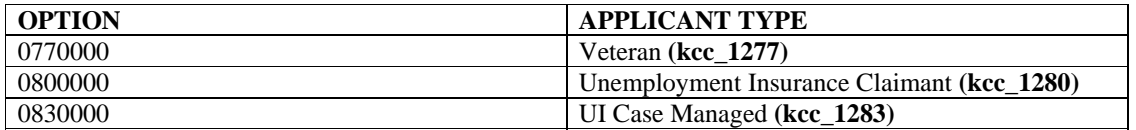

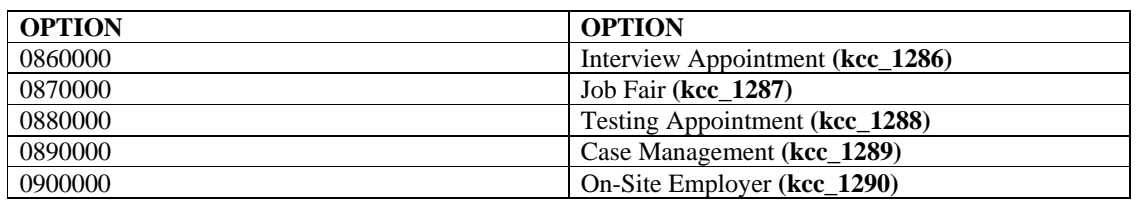

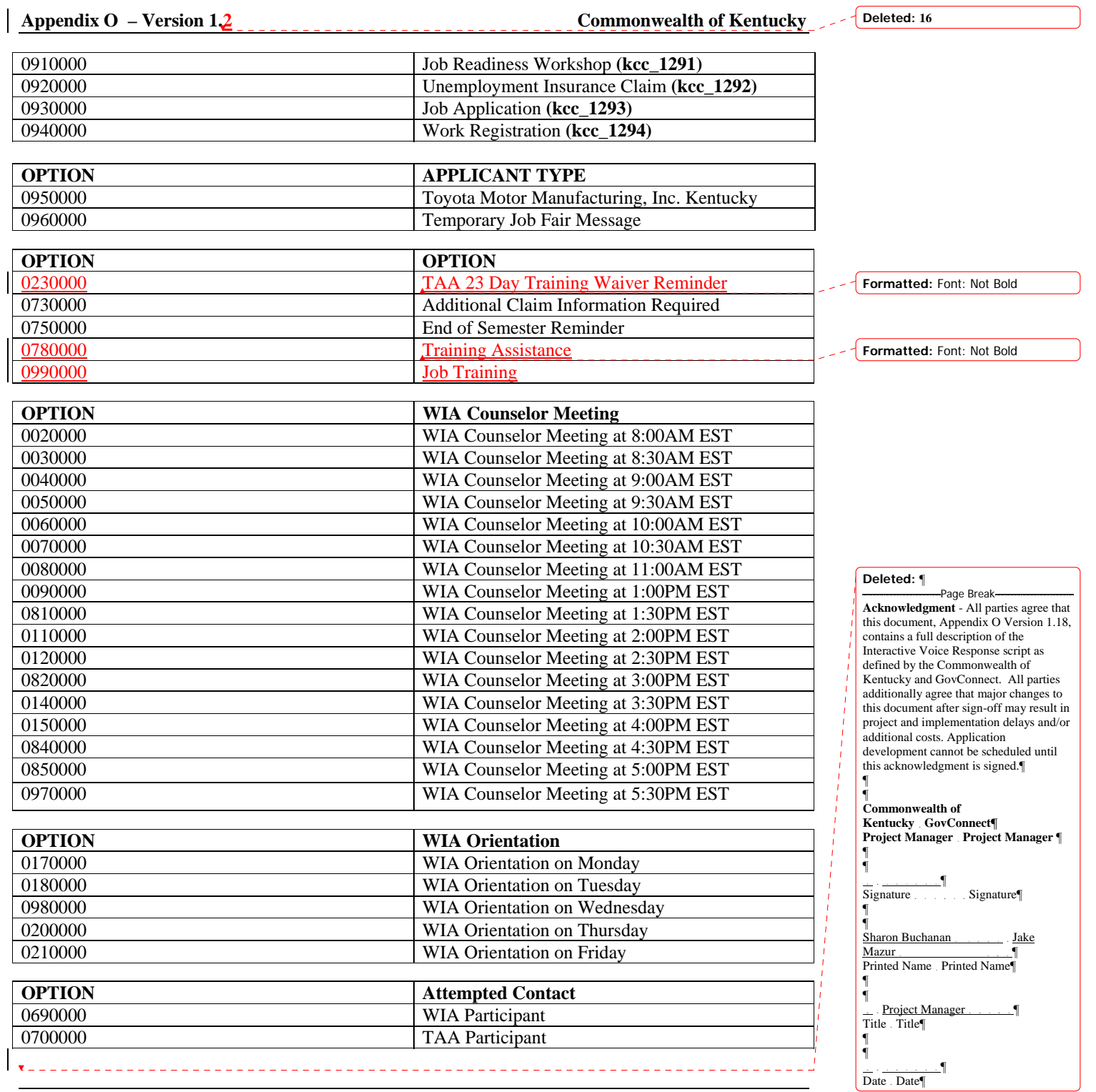

**2/23/2009 KEWES Page O-14** 

 $\overline{\phantom{1}}$ 

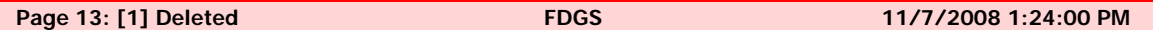

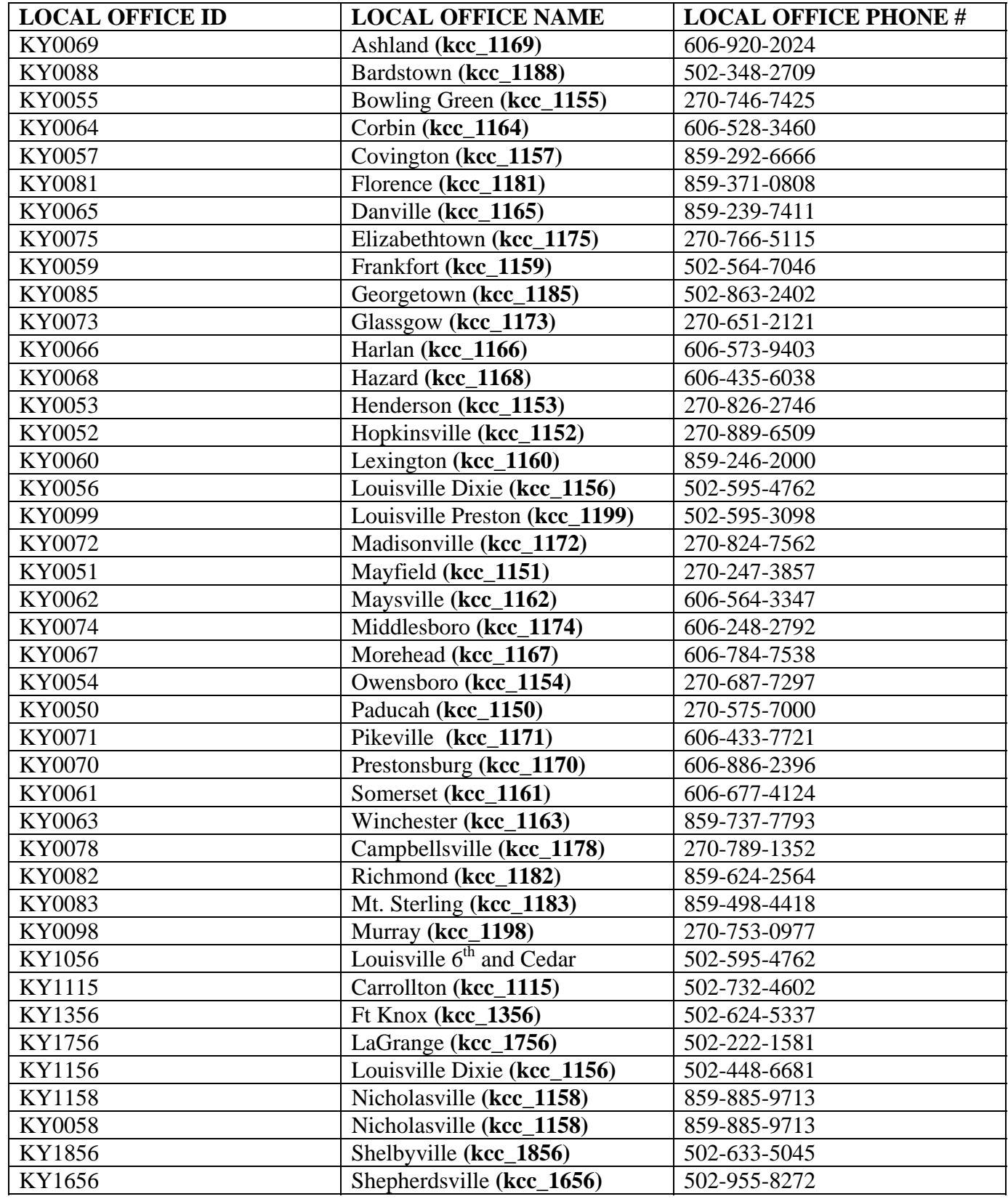

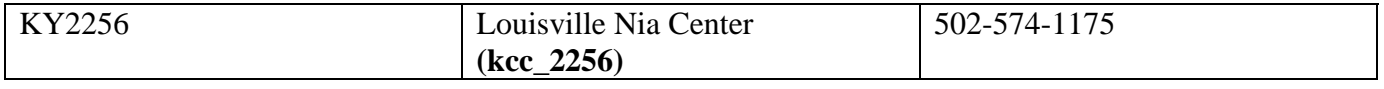

#### **Page 13: [2] Deleted FDGS 11/7/2008 1:24:00 PM**

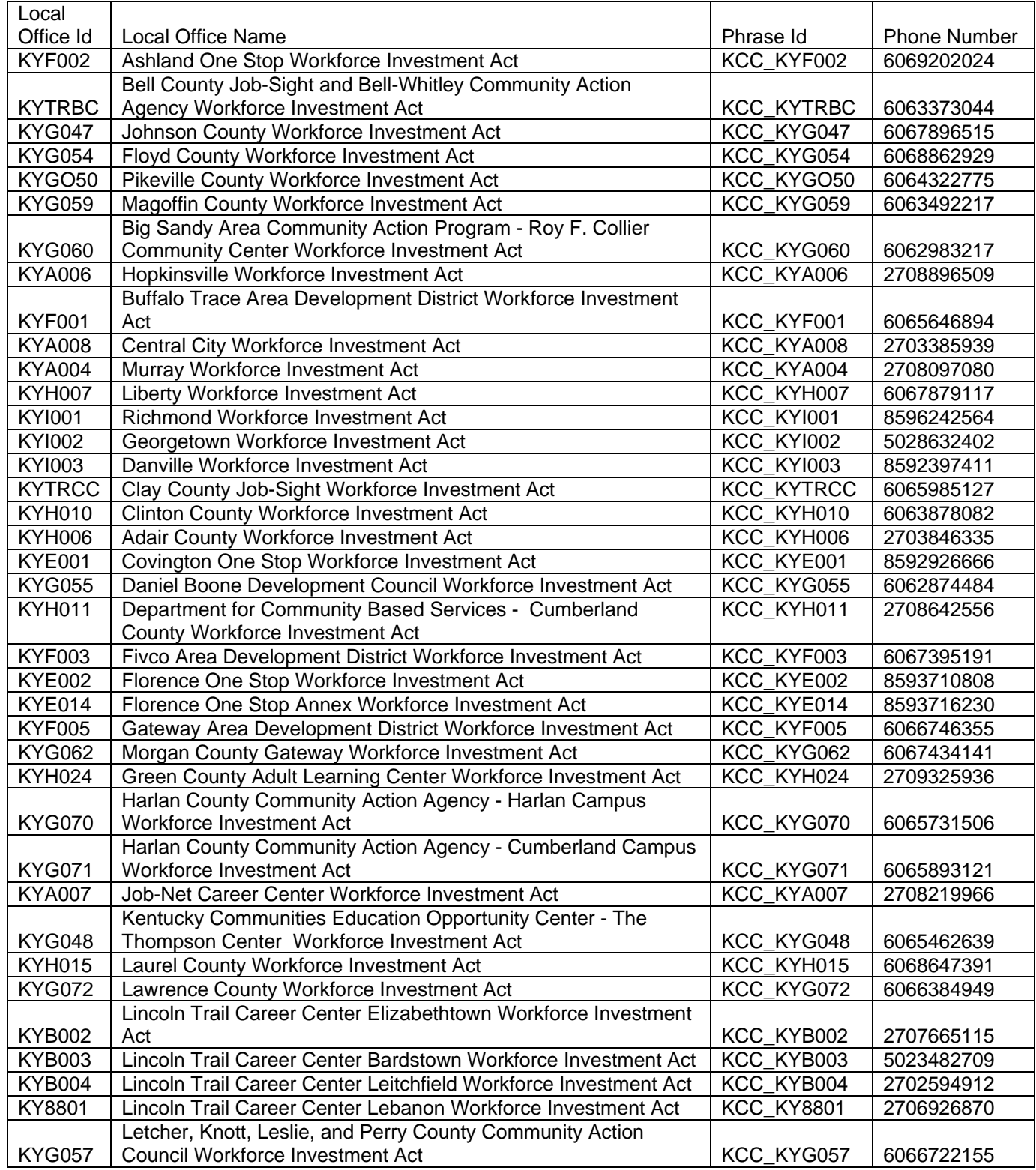

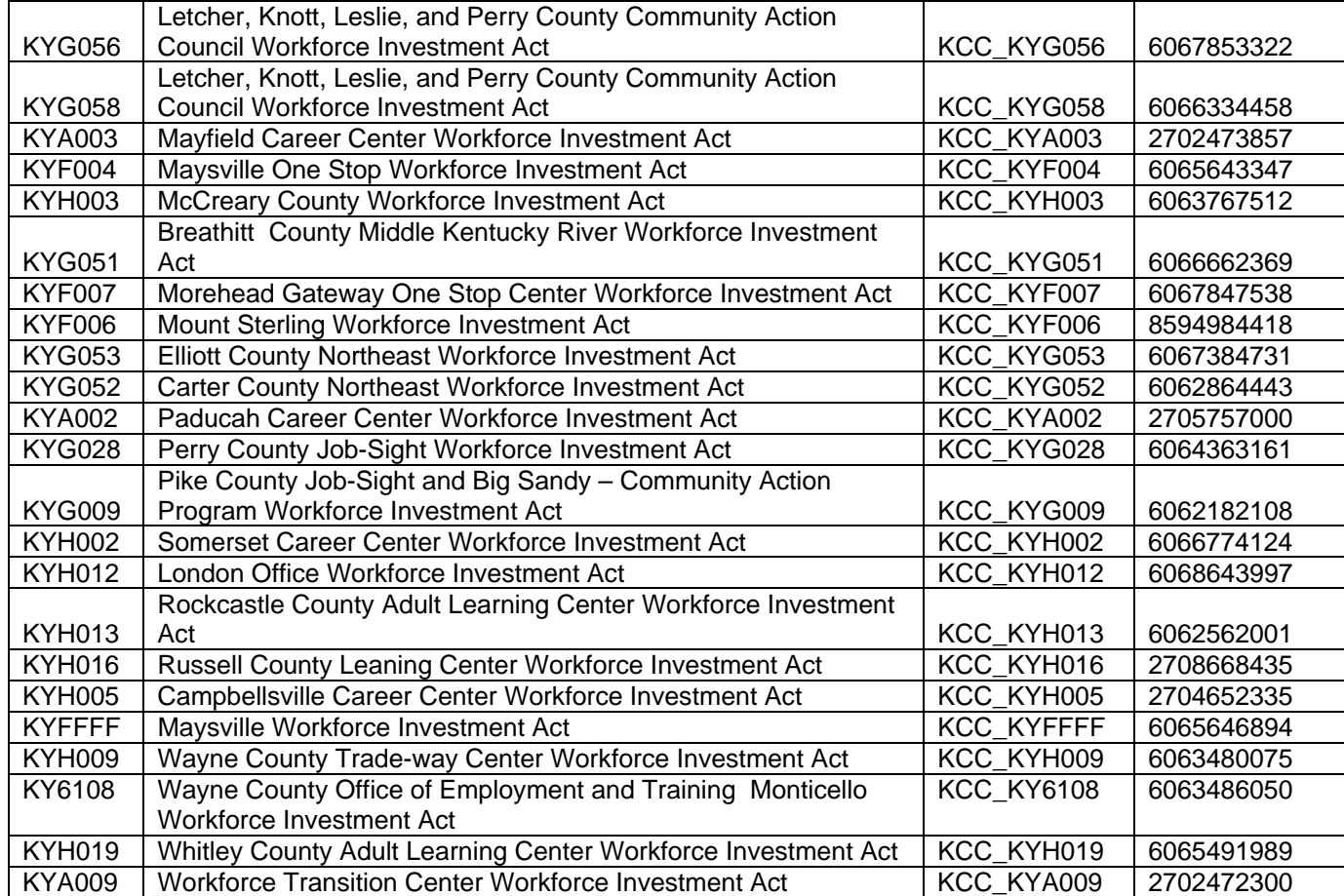